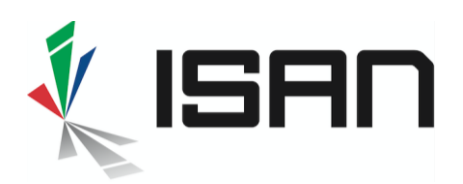

IJ

## Comment activer un ISAN projet ?

L'activation d'un ISAN projet (INDEV) est très importante : ces numéros sont demandés très en amont de la production, sur la base de données provisoires qui sont amenées à être corrigées une fois l'œuvre terminée. Il est donc primordial de mettre à jour les informations associées aux ISAN projets et de les activer afin d'éviter le risque d'une autre demande qui créerait un doublon dans la base.

## 1 Recherche de vos ISAN projets :

Dans la partie gauche de l'écran, cliquer sur Demandes d'ISAN projet, puis Mes ISAN projets :

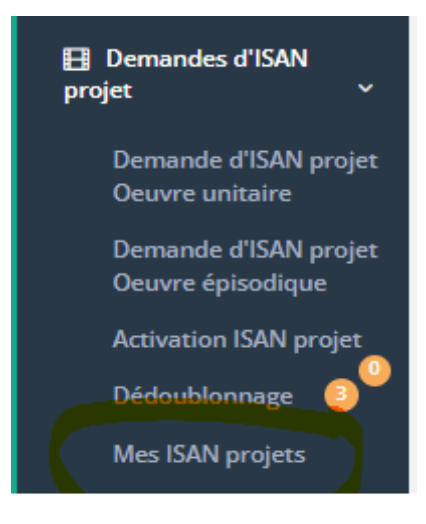

## La liste de vos ISAN projets s'affiche à l'écran

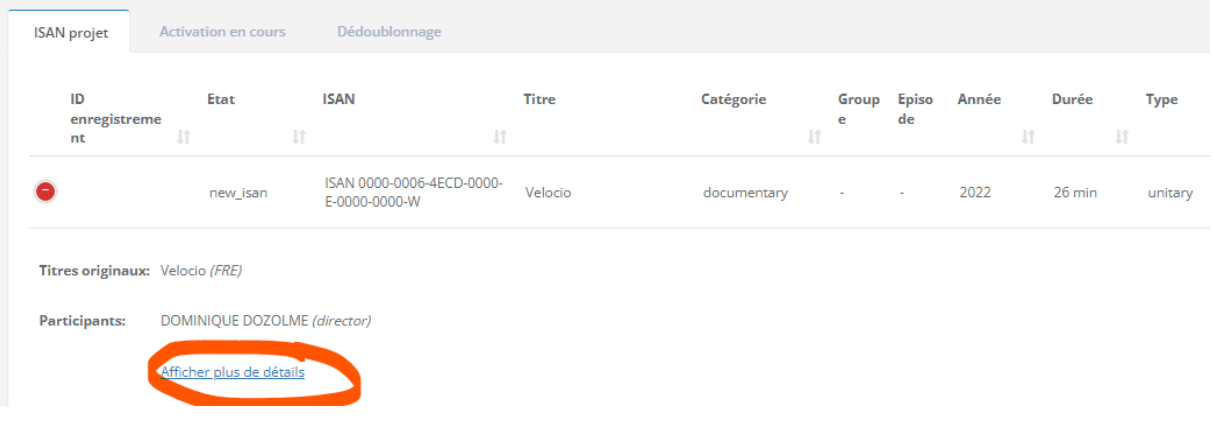

INTERNATIONAL STANDARD AUDIOVISUAL NUMBER **THE** 

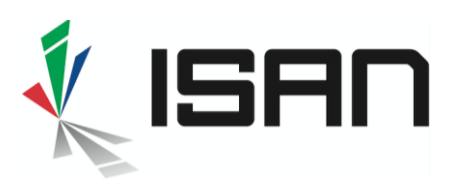

ISO 15706

Cliquer sur le « + » en bleu puis sur « Afficher plus de détails ».

Les données de l'ISAN projet apparaissent à l'écran. Aller en bas de page et, via le menu « Action », choisir l'option « Editer & activer ».

Compléter les informations de l'œuvre. Le titre provisoire peut être conservé, mais il faut impérativement lettre le titre définitif en « original ».

Compléter toutes les informations obligatoires (encadrées en orange), ainsi que la case « Couleur » qui n'est pas complétée par défaut et les détails sur le projet en bas de page.

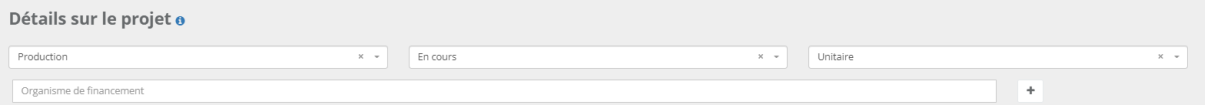

Mettre le plus d'informations possible, cela aidera à détecter les doublons et facilitera le matching des données avec d'autres bases.

Cliquer ensuite sur « Appliquer » pour avoir la page récapitulative puis sur « Mise à jour & activation ».

Pour les séries, il faut tout d'abord compléter et activer la tête de série (si elle ne l'est pas déjà) avant d'activer les épisodes. Si vous n'avez enregistré qu'un pilote, c'est à ce moment qu'il faut identifier les épisodes suivants (cf<http://www.france-isan.org/images/guide-7.pdf> à ce sujet).

Si votre projet a été abandonné, il faut le noter dans les détails sur le projet pour qu'il soit mis à jour.

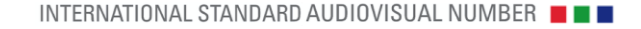